## **Pubblicare un Decreto**

Gli addetti all'Ufficio Segreteria riceveranno i Decreti da pubblicare all'Albo pretorio sulla loro Scrivania degli Atti.

Sarannoevidenziate in verde e avranno l'icona perché visibili a tutto l'ufficio. Uno degli addetti dovrà quindi acquisire il Decreto per prenderlo in carico e gestirlo. Se invece la pubblicazione è affidata al Responsabile della Segreteria, questo troverà il Decreto da pubblicare solamente sulla sua Scrivania degli Atti.

Tornando alla scheda Dati Principali, saranno visibili il testo del Decreto e i pareri.

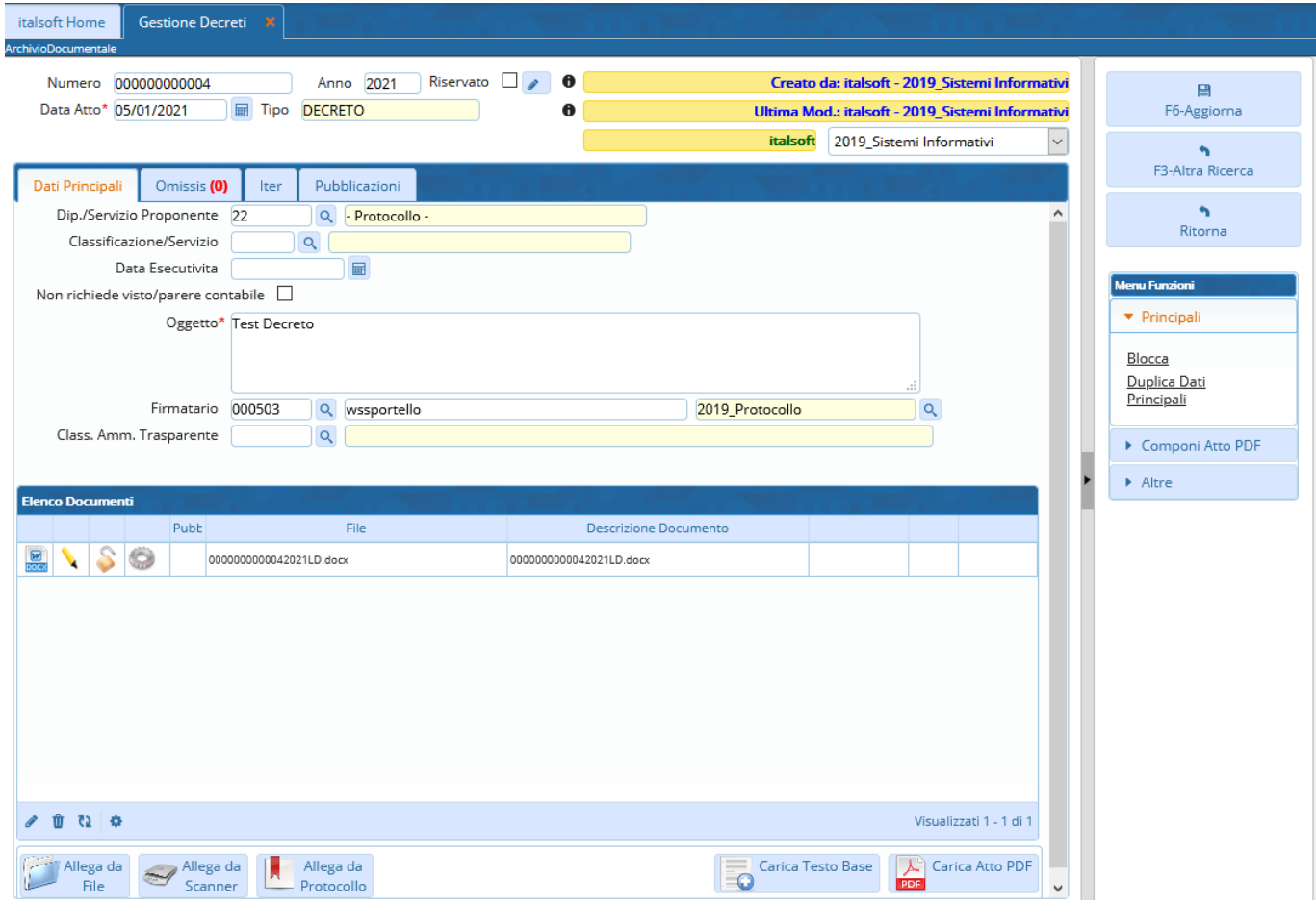

Se il testo non è ancora definitivo, cliccando sul **Menù Funzioni** in corrispondenza del testo base, si potrà avere un'anteprima della copia, un'anteprima dell'originale finale (ma senza i pareri) o il testo definitivo.

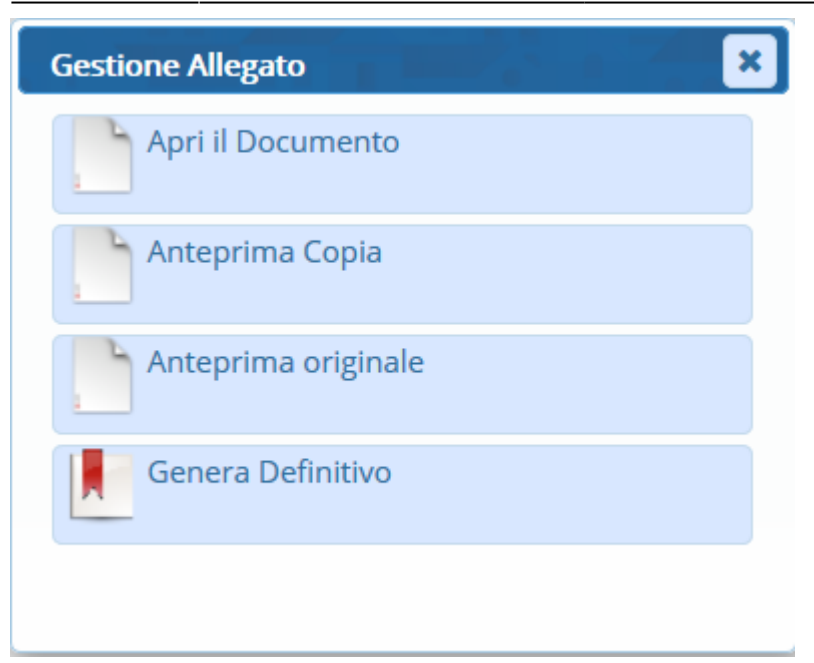

Scegliendo **Genera Definitivo**, saranno generati il testo definitivo e la copia. Il testo base sarà eliminato.

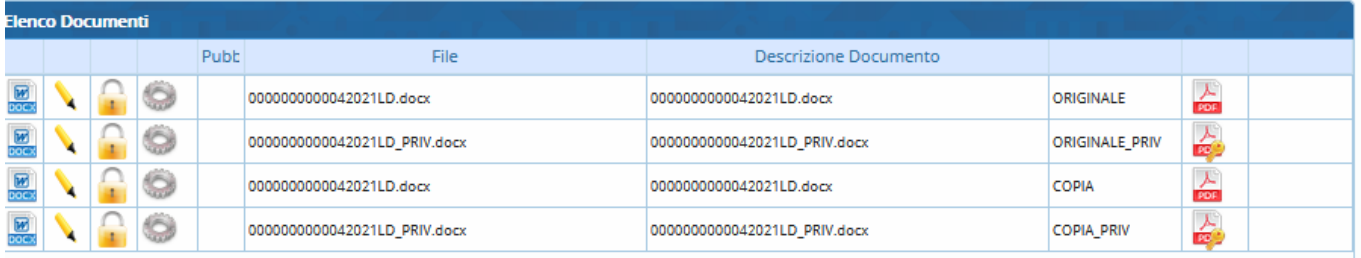

A questo punto, si può andare a [caricare e avviare l'iter](https://wiki.nuvolaitalsoft.it/doku.php?id=guide:segreteria:caricamento_iter) per la pubblicazione, personalizzato per ogni Ente.

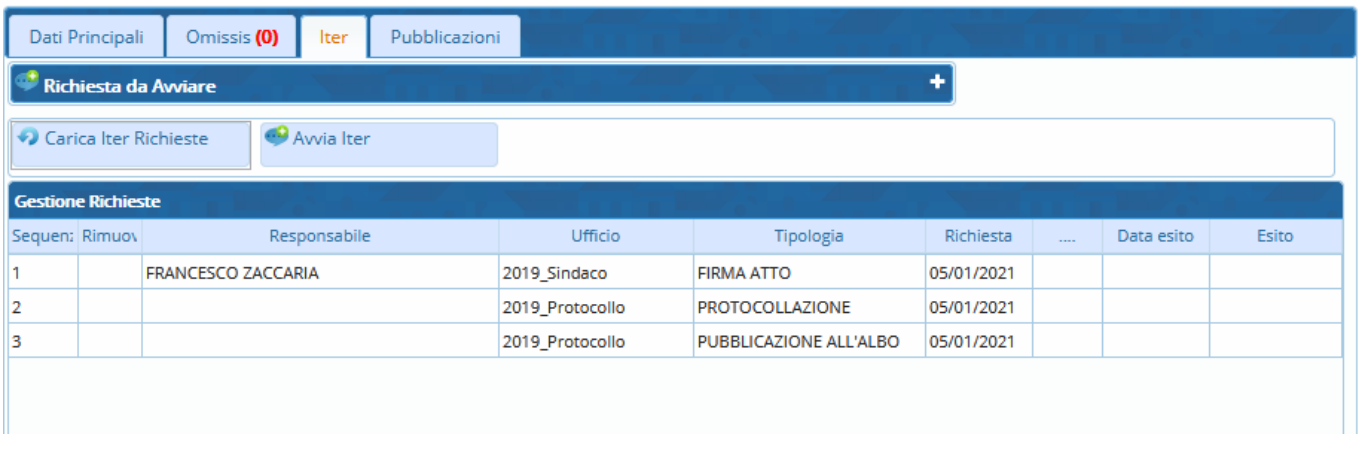

I primi passi dell'iter potrebbero essere le richiesta di firma del Sindaco e del Segretario, dopo di che si passa alla pubblicazione.

Gli addetti all'Ufficio Segreteria o il Responsabile troveranno/troverà il Decreto da pubblicare sulla Scrivania degli Atti.

Dopo averla aperta con un doppio click, cliccando **Gestisci Richiesta** verrà aperto l'Albo pretorio per la pubblicazione.

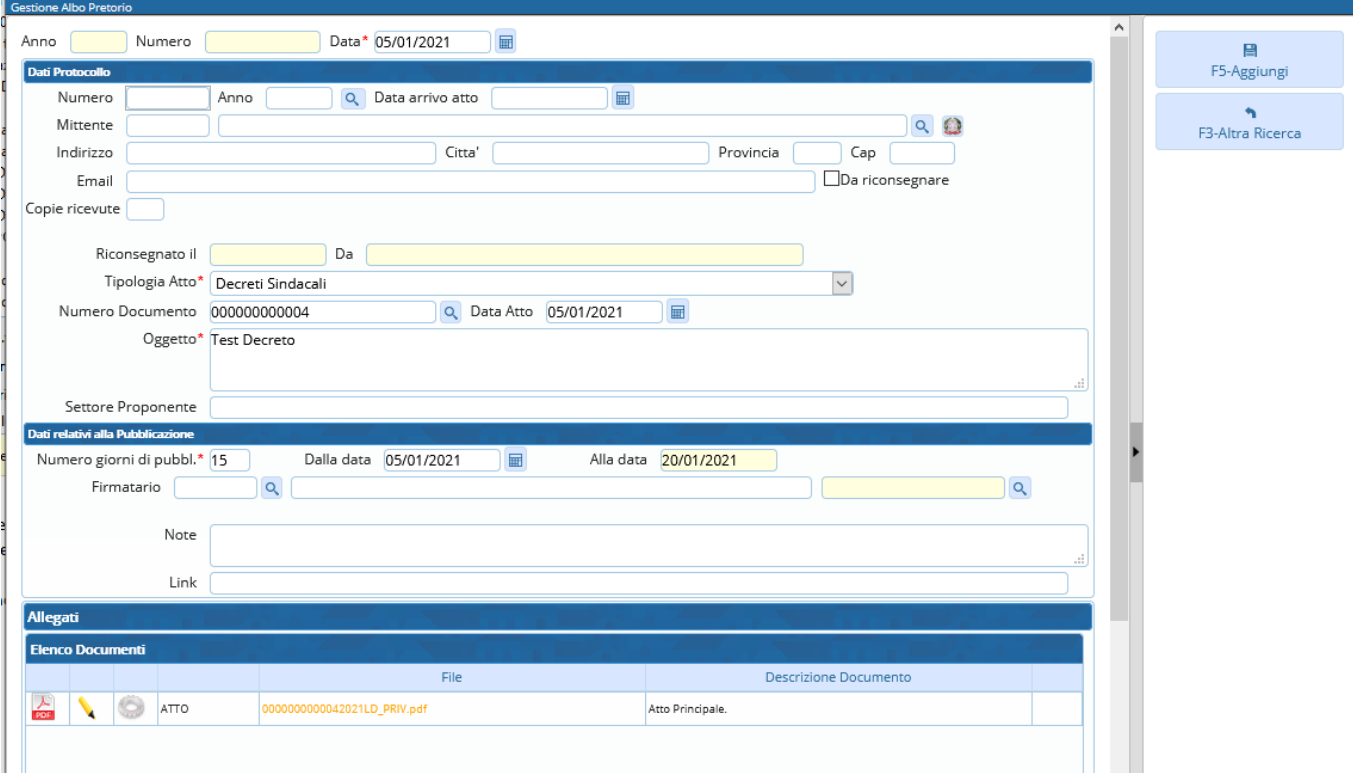

I campi risulteranno già compilati:

il tipo di Atto, il numero e la data del Decreto;

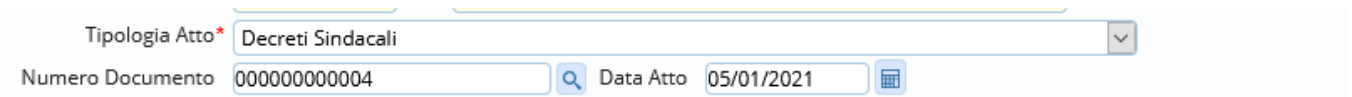

il numero di giorni di pubblicazione e la data di inizio pubblicazione (modificabili) e la data di fine pubblicazione (calcolata automaticamente e immodificabile).

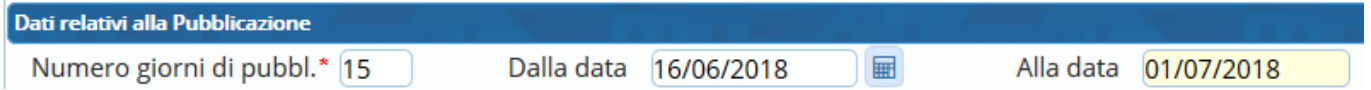

Sarà quindi sufficiente cliccare **Aggiungi**. L'Atto principale sarà completato con i pareri e l'Attestato di Pubblicazione e sarà pubblicato on line il giorno successivo (salvo precedente modifica delle date). Se si preferisce pubblicarlo immediatamente, cliccare **Pubblica su web**.

Il Decreto sarà ancora visibile sulla Scrivania degli Atti. Aprirlo con un doppio click e cliccare **Gestisci Richiesta** per chiudere l'iter e informare l'istruttore/firmatario che il Decreto è stato pubblicato.

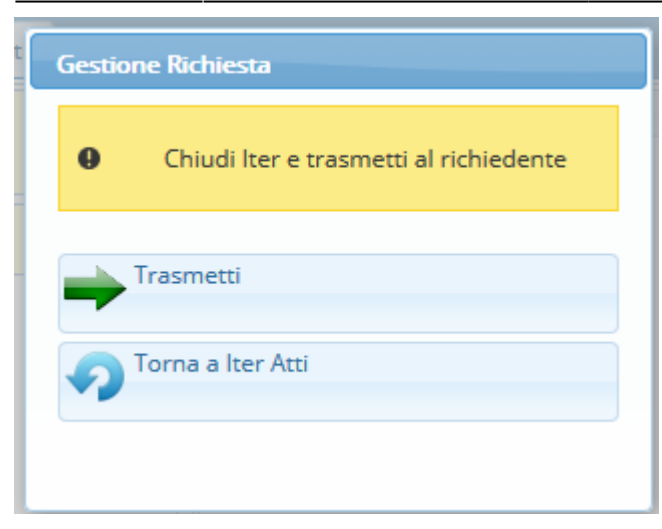

From: <https://wiki.nuvolaitalsoft.it/> - **wiki**

Permanent link: **[https://wiki.nuvolaitalsoft.it/doku.php?id=guide:segreteria:pubblicazione\\_decreto](https://wiki.nuvolaitalsoft.it/doku.php?id=guide:segreteria:pubblicazione_decreto)**

Last update: **2021/01/05 10:41**

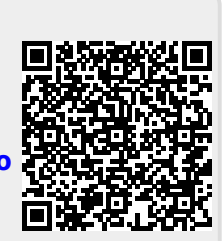